**Refactoring: Subversion**

#### **CPSC 501: Advanced Programming Techniques Fall 2020**

Jonathan Hudson, Ph.D Instructor Department of Computer Science University of Calgary

<u> Tanzania da Tanzania da Tanzania da Tanzania da Tanzania da Tanzania da Tanzania da Tanzania da Tanzania da T</u>

**Tuesday, August 4, 2020**

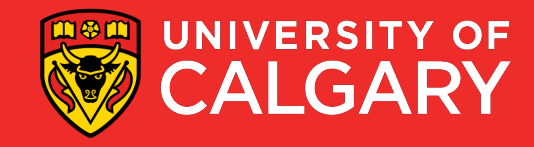

**(and why we'll breeze through it)**

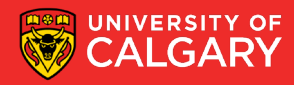

- Initial release 2000 (still update  $>$  1.14 May 2020)
- Open source (Apache Foundation)
- Popular with sourceforge! (Basically what github now is)
	- 2012 bought (along with Slashdot [RIP]) by Dice.com
	- Bundleware practices increased (some cases of malware)
	- Developers fled sit to others like Github
- Some more popular tools included TortoiseSVN

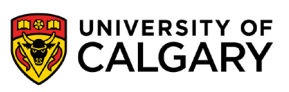

- Initial release 2000 (still update  $-$  > 1.14 May 2020)
- Open source (Apache Foundation)
- Popular with sourceforge! (Basically what github now is)
	- 2012 bought (along with Slashdot [RIP]) by Dice.com
	- Bundleware practices increased (some cases of malware)
	- Developers fled sit to others like Github
- Some more popular tools included TortoiseSVN
- Git (Blue) vs SVN (google trends)

**4**

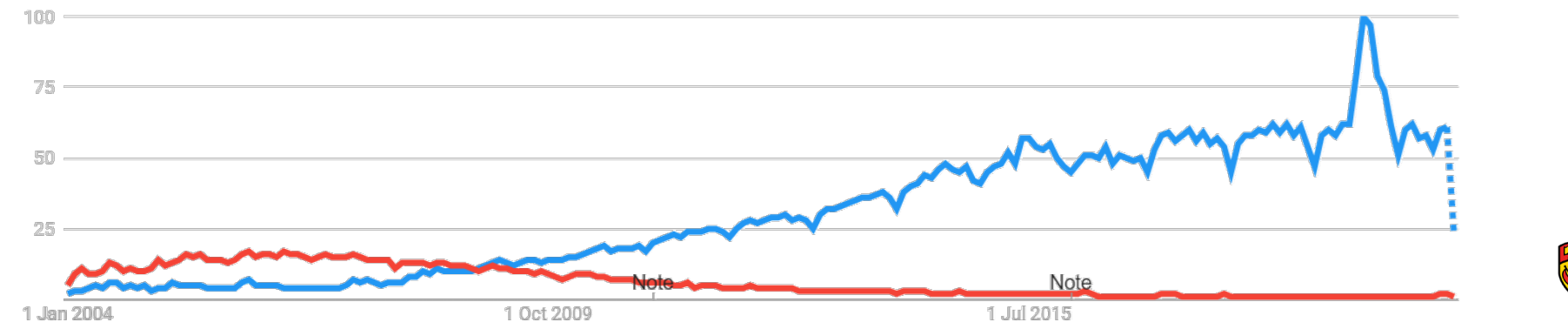

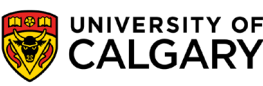

- Initial release 2000 (still update  $-$  > 1.14 May 2020)
- Open source (Apache Foundation)
- Popular with sourceforge! (Basically what github now is)
	- 2012 bought (along with Slashdot [RIP]) by Dice.com
	- Bundleware practices increased (some cases of malware)
	- Developers fled sit to others like Github
- Some more popular tools included TortoiseSVN
- Git (Blue) vs SVN (google trends)

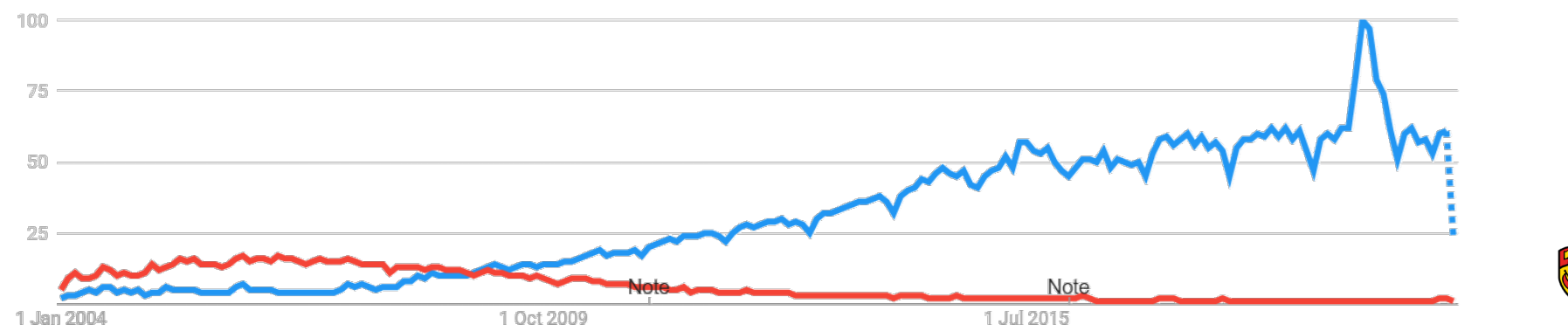

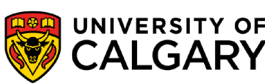

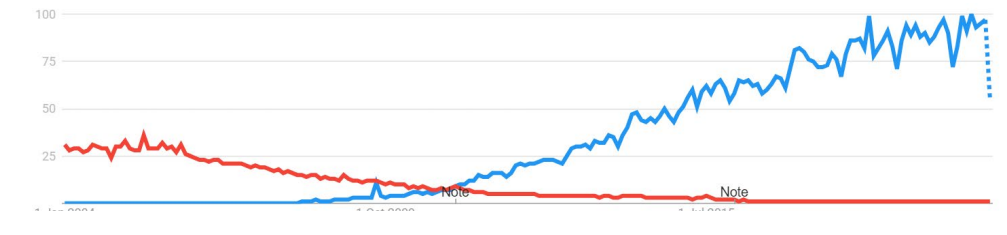

# **This is how you do it**

**Contract Contract Contract** 

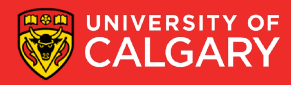

## **Working with SVN**

- Short for Subversion
	- Download and manuals available at: subversion.apache.org
- Use **svn --version** at the command line to check if installed
	- Also: **svnadmin --version**
- There are several GUI frontends to SVN
	- Many are not free
	- TortoiseSVN (will install SVN with it for you as well)
- Generally integrated in many IDEs

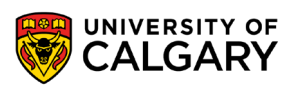

#### **SVN: Creating a Repository**

- Initial set up:
	- Create a repository in your account on the local file system.

**cd tempsvn**

**mkdir repo** 

#### **svnadmin create repo**

- Do not directly change the files in this directory
	- These are all svn repository management files
	- Always use **svn** or **svnadmin** commands
- Note the repository URL
	- **C:/tempsvn/repo**

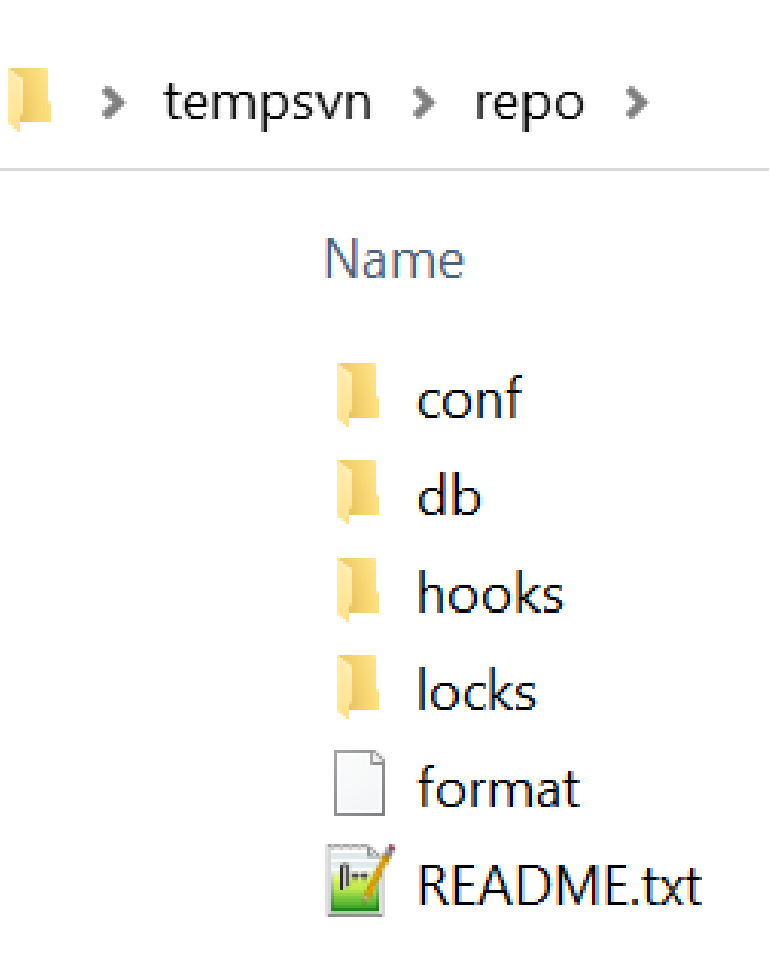

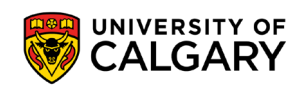

#### **SVN: Import some initial files**

- Create your project
	- Decide on a project name (e.g. "**panther**")
	- Create some initial source code files in a temporary directory **mkdir temp**
		- **cd temp**
		- **echo public class Person{} > Person.java**
		- **echo public class Student extends Person{} > Student.java**
	- Import the files into the repository **svn import . "file:///C:/tempsvn/repo/panther/trunk" –m "initial import"**
	- We can remove the **temp** directory and files now
		- They are recorded in the repository

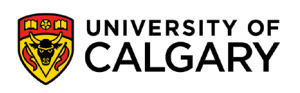

#### **SVN: Import some initial files**

#### **svn import . "file:///C:/tempsvn/repo/panther/trunk" -m "initial import"**

- **svn** -> program that does subversion commands
- **import** -> the import command
- **.** -> everything in our temp directory (i.e. Student.java and Person.java)
- **"file:///C:/tempsyn/repo/panther/trunk"** -> the repository directory
	- we'll start a new **trunk** for a **panther** project with these two files
	- This often a url "https://svn.example.com/repos/repo/**panther**/trunk"
- **-m** -> a flag to send in a message attached to the import
- **"initial import"** -> an import message

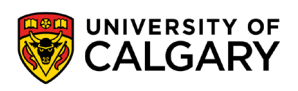

#### **SVN: Workflow**

- Typical daily workflow:
	- Create a workspace directory **mkdir workspace cd workspace**
	- Check out the project to a folder called **panther** in **workspace svn co file:///tempsvn/repo/panther/trunk panther**
	- Change into the project subdirectory

**cd panther**

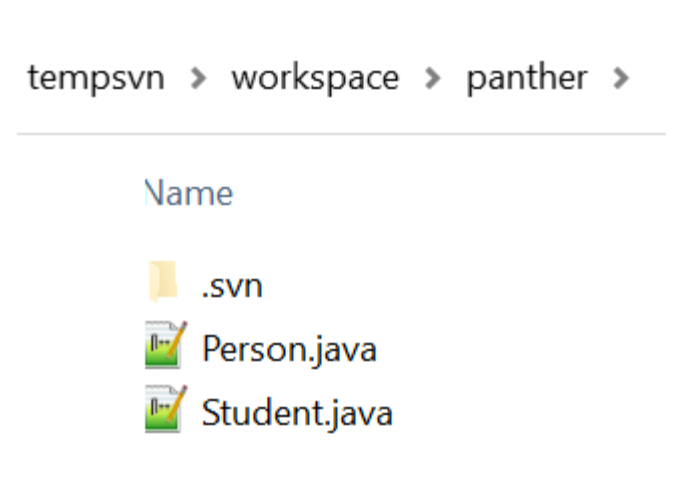

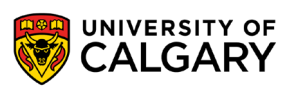

#### **SVN: .svn**

- Hidden folder in file system
- You may have to show hidden files to see it
- Tracks info about repo locally
- Do not delete/alter this directory if you plan to do anything after the checkout action that you want to affect the repo correctly
- If you plan to archive your project in a zip file somewhere as a final item (remove the directory)

tempsvn > workspace > panther > .svn

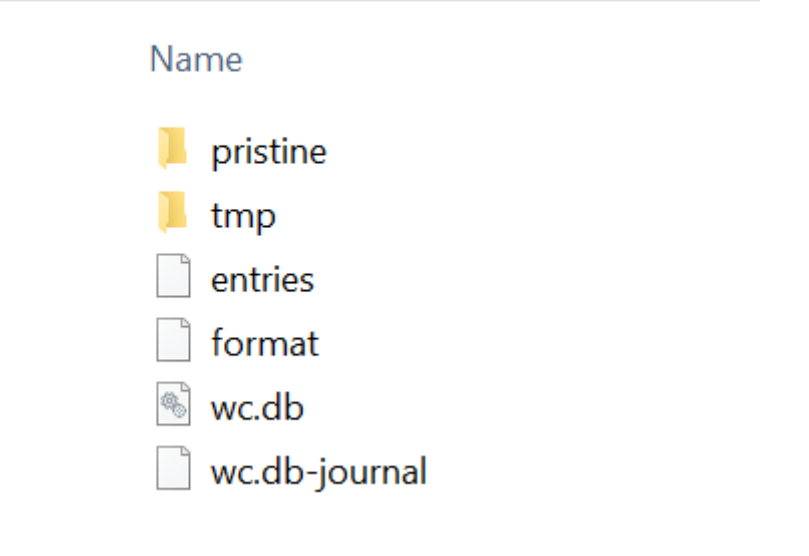

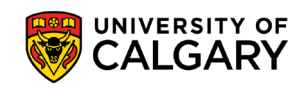

#### **SVN: Status, Diff**

- Make changes to the files
	- Use **status** to give the current state of the files **svn status \*.java**
		- Should indicate they are "locally modified" (M) if any changes down
	- Use **diff** to show the differences between the local copy and repository version
		- **svn diff Person.java**

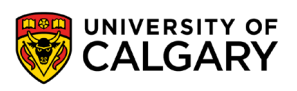

## **SVN: Commit, Log, Update**

- Commit the changes to the repository **svn commit -m "Did rename method refactoring"**
- Use **log** to see the history of a file **svn log Person.java**
- Use **update** to refresh the files and directories in the workspace
	- If there is a newer revision of your file in the repo you will not be allowed to commit until you **update** and self merge in your change to the file
	- Necessary if a multi-person project (or if you deleted local copies) **svn update**

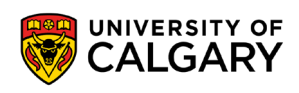

#### **SVN: Add**

• Use **add** to add new directories to the repository **mkdir package svn add package** 

Use **add** to add new files to the repository **cd package**  # create and edit file Math.java **svn add Math.java svn commit -m "new math stuff"**

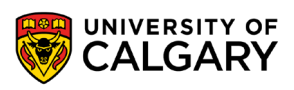

#### **SVN: Delete and Move**

- Use **delete** to remove directories and/or files from the repository **svn delete package svn commit -m "deleted package"**
- Use **mv** to move and/or rename files and directories **svn mv Person.java Main.java svn commit -m "renamed file"**
- **move**, **mv**, and **ren** are aliases for **rename**

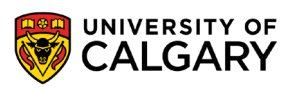

#### **SVN: Revert changes before committed**

• Use **revert** to reverse unwanted changes done to **working copy** files and/or directories

**# mistakenly edit Student.java svn revert Student.java**

• Use **-R** to apply this to an entire directory or the entire project **svn revert -R mydirectory** # Or in current directory **svn revert -R .**

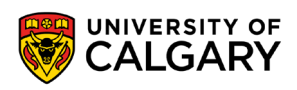

#### **SVN: Revert committed revisions**

- To revert a **committed** revision:
	- Do a reverse merge from the latest revision to an earlier revision **svn merge -r 5:4 .**
	- Commit the change **svn commit -m "reverted to r4"**
	- **Note: this creates a revision 6, identical to 4** 
		- **i.e. SVN never throws anything away**

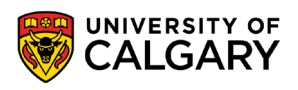

## **SVN: Release tagging**

- To create a release tag from a working copy:
	- Make sure the project is up to date **svn update**
	- If not done already, create a "tags" subdirectory for the project in the repository **svn mkdir file:///C:/tempsvn/repo/panther/tags -m "Created tags subdirectory"**
	- Use copy to create a tagged version in the newly created subdirectory in the repository **svn copy . file:///C:/tempsvn/repo/panther/tags/Rev1 -m "Created Rev1 tag"**
	- Later, you can use this tag to checkout this set of files **svn co file:/// C:/tempsvn/repo/panther/tags/Rev1 panther**

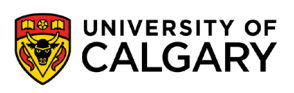

#### **SVN: Notes**

- Many IDEs have support for subversion
- Will be able to connect a project to a repository file/url and generally see in GUI if a file has been modified or not during coding
- You can then commit a bunch of changed/added files through GUI with a message
- Generally other behaviours such as rename, delete, tagging, reversion all supported
- TortoiseSVN is a tool that integrates in file system explorer (adds right click svn menu)
- **svn is centralized version control, if you aren't in contact with repo you can't version control changes.** 
	- Leads to big commits in communication challenged situations

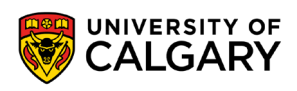

# **Onward to … git.**

Jonathan Hudson [jwhudson@ucalgary.ca](mailto:jwhudson@ucalgary.ca) [https://pages.cpsc.ucalgary.ca/~hudsonj/](https://pages.cpsc.ucalgary.ca/%7Ehudsonj/)

<u> Tanzania de la contenentación de la contenentación de la contenentación de la contenentación de la contenenta</u>

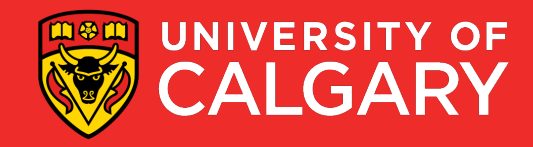